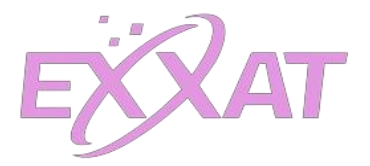

## **Login/Access into Exxat**

**Step 1:** Try to login at [https://apps.exxat.com](https://apps.exxat.com/) Enter your username/school email id as "**name@loyno.edu**" thenclick on Loyola University.

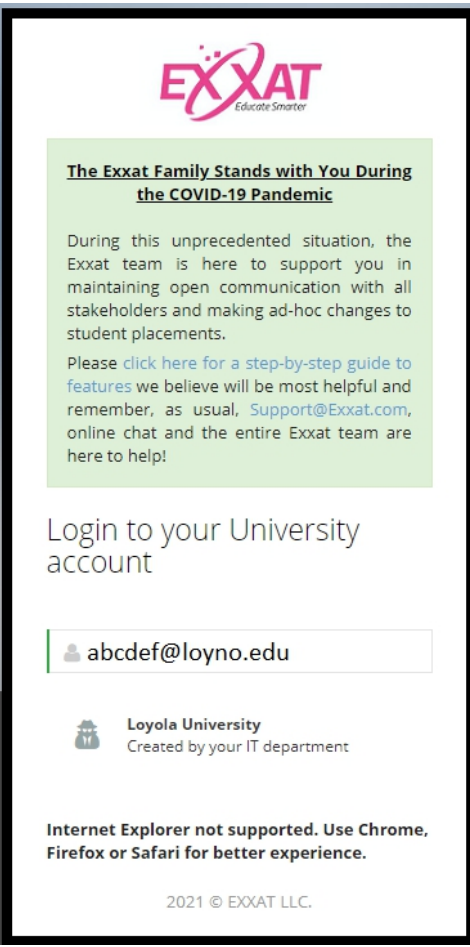

**Step 2:** Once you hit on login button, It will redirect you at your university login page then loginwith Username and Password and if you have logged in successfully at your university page then you will automatically get login into Exxat.

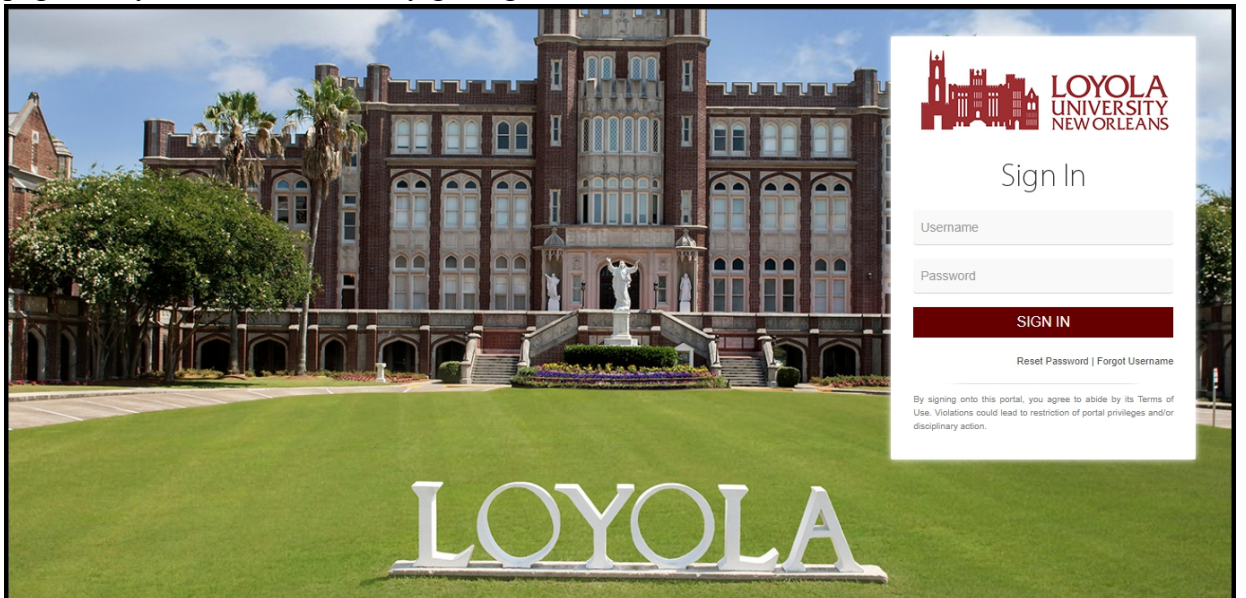

**Please Note:** Remember to bookmark this URL[:https://apps.exxat.com](https://apps.exxat.com/)